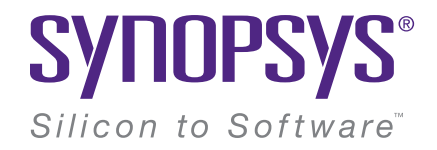

## Full Stack Debugging: From CI to ISS

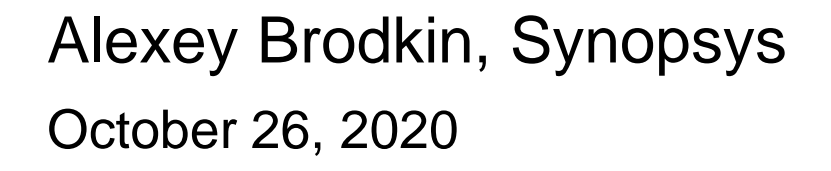

## Alexey Brodkin

Engineering manager @ Synopsys

#### **[Open Hub](https://www.openhub.net/accounts/abrodkin) says:**

- Most experienced in C
- First commit about 8 years ago
- Has made ~600 commits
- Most contributions to:
	- U-Boot
	- Linux kernel
	- Buildroot
	- Yocto Project / OpenEmbedded
	- Zephyr
	- uClibc
	- etc

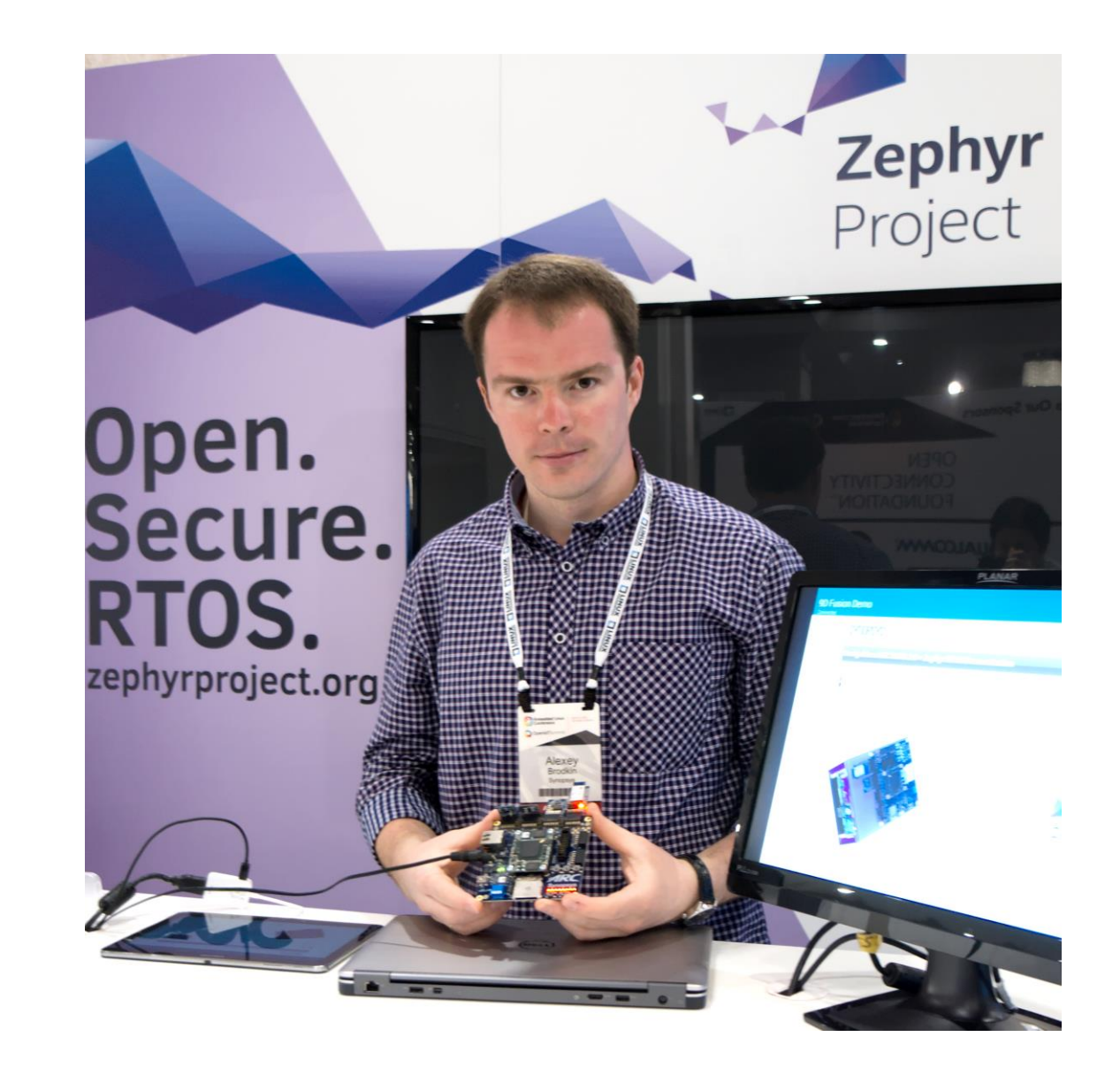

## Agenda

- Why Zephyr RTOS?
- The problem
- Going down the stack
- Getting back
- Lessons learned

## Why Zephyr RTOS

Open source fully featured RTOS with first class support of ARC processors

- Synopsys ARC processors are supported in Zephyr RTOS from day 1
- Synopsys actively maintains Zephyr for ARC processors
- Powerful upstream CI:<https://buildkite.com/zephyr/zephyr>
	- Per pull-request build & run tests
	- Runs only on QEMU "boards"
- More targets of interest
	- Proprietary nSIM simulator
	- Real boards with ARC cores
		- in ASIC
		- in FPGA
- Internal CI built on top of Jenkins

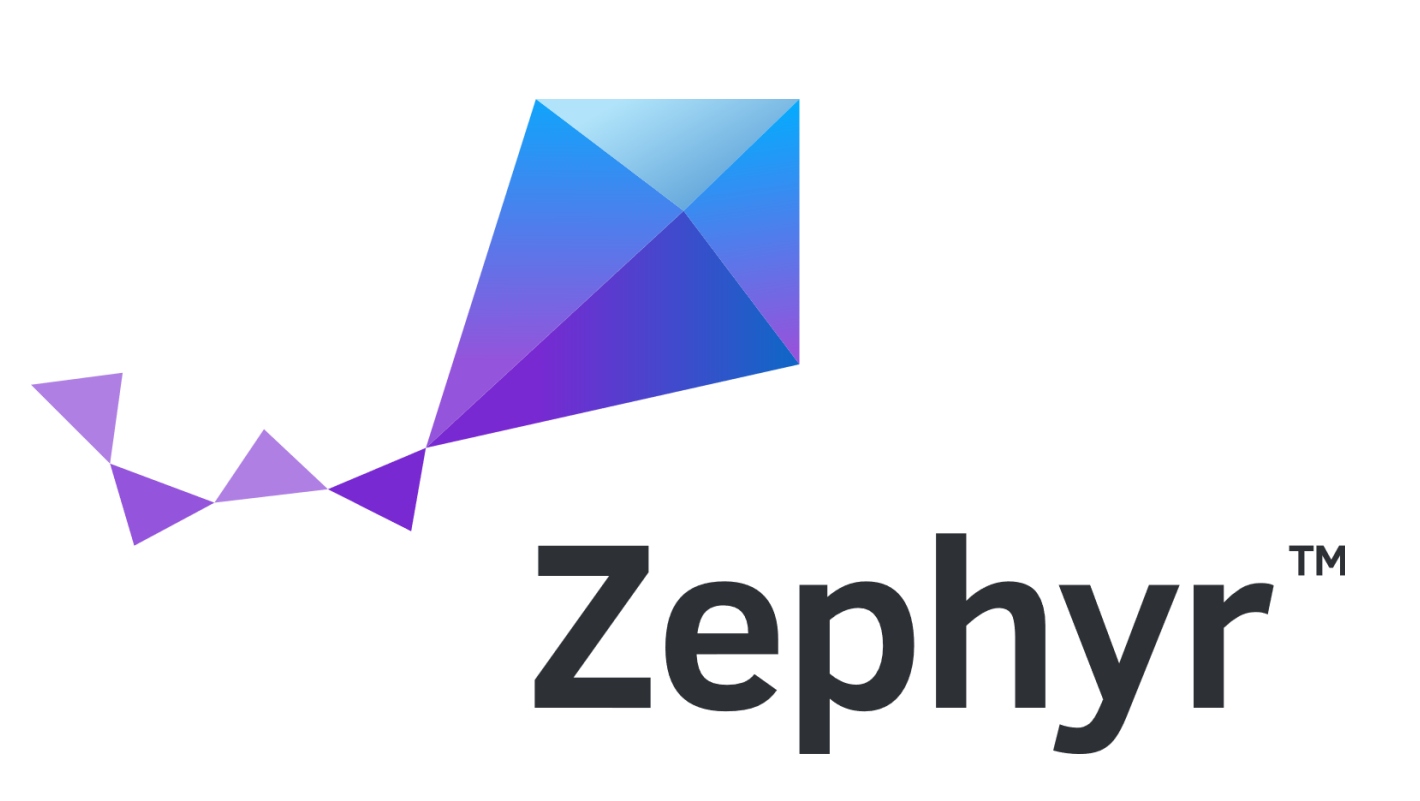

## Zephyr's sanitycheck

How it really works

- Python script:<https://docs.zephyrproject.org/latest/guides/test/sanitycheck.html>
- Builds tests
- Executes tests
	- Starts test
	- Monitors console (stdout or real serial port)
	- Waits for "PROJECT EXECUTION {SUCCESSFUL|FAILED}" or kills execution after 60 seconds
- Collects statistics & generates reports:

INFO - Total complete: 190/ 190 100% skipped: 37, failed: 17 INFO - 136 of 153 tests passed (88.89%), 17 failed, 37 skipped with 0 warnings in 359.47 seconds

### The problem

Some tests fail in the CI only

• Executed in Jenkins

INFO - 136 of 153 tests passed (88.89%), 17 failed, 37 skipped with 0 warnings in 359.47 seconds

• Executed on the same machine manually

INFO - 153 of 153 tests passed (100%), **0 failed**, 37 skipped with 0 warnings in 362.55 seconds

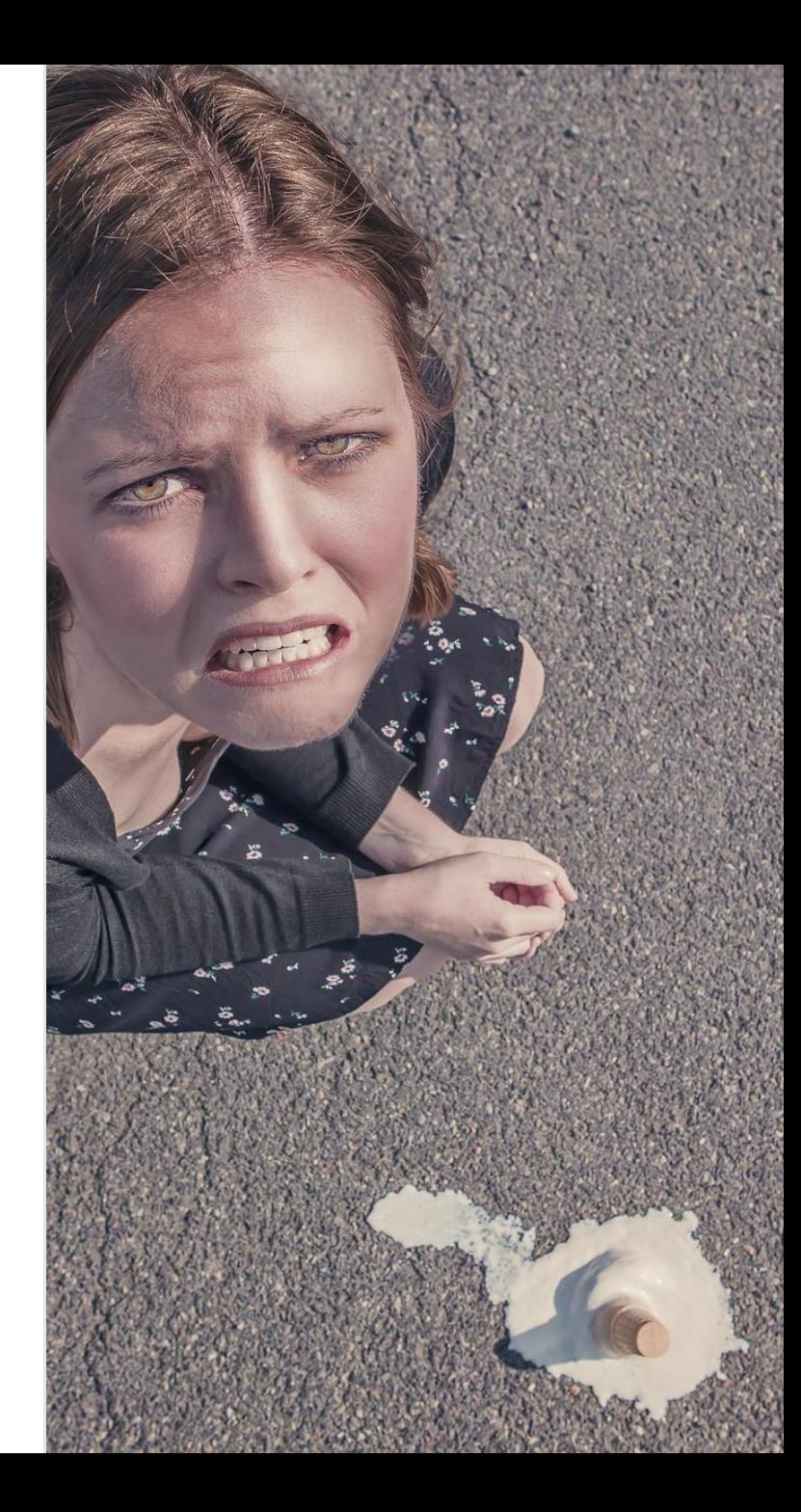

## Going down the stack Looking for a root cause

## Minimizing test-case

Shorter turn-around time allows for more experiments

- Initial test-case full sanitycheck run on all nSIM virtual boards, ~30 minutes:
	- 1 min: west init
	- 2.5 min: west update
	- 20-25 min: ./scripts/sanitycheck -p nsim\_hs -p nsim\_em -p nsim\_sem
- Minimal test-case 1 test on 1 platform in existing source tree, ~30 seconds:

./scripts/sanitycheck -p nsim\_hs -t tests/subsys/logging/log\_immediate/logging.log\_ immediate.clean\_output

THE #1 PROGRAMMER EXCUSE<br>FOR LEGITIMATELY SLACKING OFF: "MY CODE'S COMPILING." **HEY! GET BACK** TO WORK! COMPILING! المنتقع 圖 OH. CARRY ON.

<sup>&</sup>quot;Compiling", under [CC BY-NC 2.5,](https://creativecommons.org/licenses/by-nc/2.5/) originally posted here:<https://xkcd.com/303/>

### Looking at logs

There might be something useful, at least some hints

- In logs we see:
	- ERROR 126/190 nsim\_hs .../logging.log\_immediate.clean\_output FAILED: Timeout
- With verbose mode  $(''-v -v -v'')$  :
	- INFO 126/190 nsim\_hs .../logging.log\_immediate.clean\_output FAILED: Timeout (nsim 60.520s)

#### • No "PROJECT EXECUTION {SUCCESSFUL | FAILED}" in handler.log

[00:00:01.460,000] test: test string printed 1 2 0x80000000 [00:00:01.460,000] test: data: 00 00 00 00 00 00 00 00 |........ [00:00:01.460,000] test: test string printed 1 2 0x80000180 [00:00:01.460,000] test: data: 00 00 00 00 00 00 00 00 00 00 00 00 00 00 00 00 |........ ........ **Stops here**

## Check if that's buffering of stdout

By default stdout of Python script is buffered, but that didn't help

- sanitycheck is a Python script
- sanitycheck parses stdout of the simulator
- What if simulator output gets buffered?
- Let's try to unbuffer it:
	- #!/usr/bin/env python -u

```
or
```
- export PYTHONUNBUFFERED=true
- Doesn't help :(

```
#!/usr/bin/env python
import sys;
```
sys.stderr.write("Print 1\n") sys.stdout.write("Print 2") sys.stderr.write("Print 3\n")

#### [2020-06-23T17:17:46.973Z] [pid 1712] read(0, <unfinished ...> [2020-06-23T17:17:46.973Z] [pid 979] write(5, "00 00 00 00 00 00 00 00 00 00 0"..., 73 <unfinished ...> [2020-06-23T17:17:46.973Z] [pid 1712] <... read resumed> "", 1) = 0 <0.000037> [2020-06-23T17:17:46.973Z] [pid 979] <... write resumed> ) = 73 <0.000042> [2020-06-23T17:17:46.973Z] [pid 1712] poll([{fd=0, events=POLLIN|POLLPRI}], 1, 5000) = 1 ([{fd=0, revents=POLLIN}]) <0.000027> [2020-06-23T17:17:46.973Z] [pid 979] read(4, <unfinished ...>  $[2020-06-23T17:17:46.973Z]$   $[pid 1712]$   $read(0, "", 1)$  = 0 <0.000028>  $[2020-06-23T17:17:46.973Z]$  [pid 1712] poll( $[64-0$ , events=POLLIN|POLLPRI}], 1, 5000) = 1 ( $[64-0$ , revents=POLLIN}]) <  $[2020-06-23T17:17:46.973Z]$   $[pid 1712]$   $read(0, "", 1)$   $= 0$  <0.000013>  $[2020-06-23T17:17:46.973Z]$  [pid 1712] poll( $[6-0,$  events=POLLIN|POLLPRI}], 1, 5000) = 1 ( $[6-0,$  revents=POLLIN}]) <  $[2020-06-23T17:17:46.973Z]$  [pid 1712] read(0, "", 1) = 0 <0.000032> [2020-06-23T17:17:46.973Z] [pid 1712] poll([{fd=0, events=POLLIN|POLLPRI}], 1, 5000) = 1 ([{fd=0, revents=POLLIN}]) <  $[2020-06-23T17:17:46.973Z]$   $[pid 1712]$   $read(0, "", 1)$   $= 0$  <0.000027>  $[2020-06-23T17:17:46.973Z]$  [pid 1712] poll([{fd=0, events=POLLIN|POLLPRI}], 1, 5000) = 1 ([{fd=0, revents=POLLIN}]) <0.0 [2020-06-23T17:17:46.973Z] [pid 1712] read(0, "", 1) = 0 <0.000028> [2020-06-23T17:17:46.973Z] [pid 1712] poll([{fd=0, events=POLLIN|POLLPRI}], 1, 5000) = 1 ([{fd=0, revents=POLLIN}]) <0.000033>  $[2020-06-23T17:17:46.973Z]$  [pid 1712] read(0, "", 1) = 0 <0.000029> [2020-06-23T17:17:46.973Z] [pid 1712] poll([{fd=0, events=POLLIN|POLLPRI}], 1, 5000) = 1 ([{fd=0, revents=POLLIN}]) <0.000029>  $[2020-06-23T17:17:46.973Z]$   $[pid 1712]$   $read(0, "", 1)$  = 0 <0.000022> [2020-06-23T17:17:46.973Z] [pid 1712] poll([{fd=0, events=POLLIN|POLLPRI}], 1, 5000) = 1 ([{fd=0, revents=POLLIN}]) <0.000030>  $[2020-06-23T17:17:46.973Z]$   $[pid 1712]$   $read(0, "", 1)$   $= 0$  <0.000027> [2020-06-23T17:17:46.973Z] [pid 1712] poll([{fd=0, events=POLLIN|POLLPRI}], 1, 5000) = 1 ([{fd=0, revents=POLLIN}]) <0.00002<br>[2020-06-23T17:17:46.973Z] [pid 1712] read(0, "", 1) = 0 <0.000027>  $[2020-06-23T17:17:46.973Z]$  [pid 1712] read(0, "", 1) = 0 <0.000027> [2020-06-23T17:17:46.973Z] [pid 1712] poll([{fd=0, events=POLLIN|POLLPRI}], 1, 5000) = 1 ([{fd=0, revents=POLLIN}]) <0.  $[2020-06-23T17:17:46.973Z]$  [pid 1712] read(0, "", 1) = 0 <0.000028> [2020-06-23T17:17:46.973Z] [pid 1712] poll([{fd=0, events=POLLIN|POLLPRI}], 1, 5000) = 1 ([{fd=0, revents=POLLIN}  $[2020-06-23T17:17:46.973Z]$  [pid 1712] read(0, "", 1) = 0 <0.000029> [2020-06-23T17:17:46.973Z] [pid 1712] poll([{fd=0, events=POLLIN|POLLPRI}], 1, 5000) = 1 ([{fd=0, revents=POLLIN}]) <0.000029> strace -f -o trace.log nsimdrv ... Check if the simulator is alive

[Strace mascot](https://commons.wikimedia.org/wiki/File:Strace_logo.svg) by Vitaly Chaykovsky, licensed under [CC BY-SA 4.0](https://creativecommons.org/licenses/by-sa/4.0/deed.en)

## Check if the model of our CPU is alive

CPU is busy with something, instruction trace keep growing

- Check if the model of our CPU is alive
	- Dump target instruction trace
	- Check if we're spinning in a tight loop

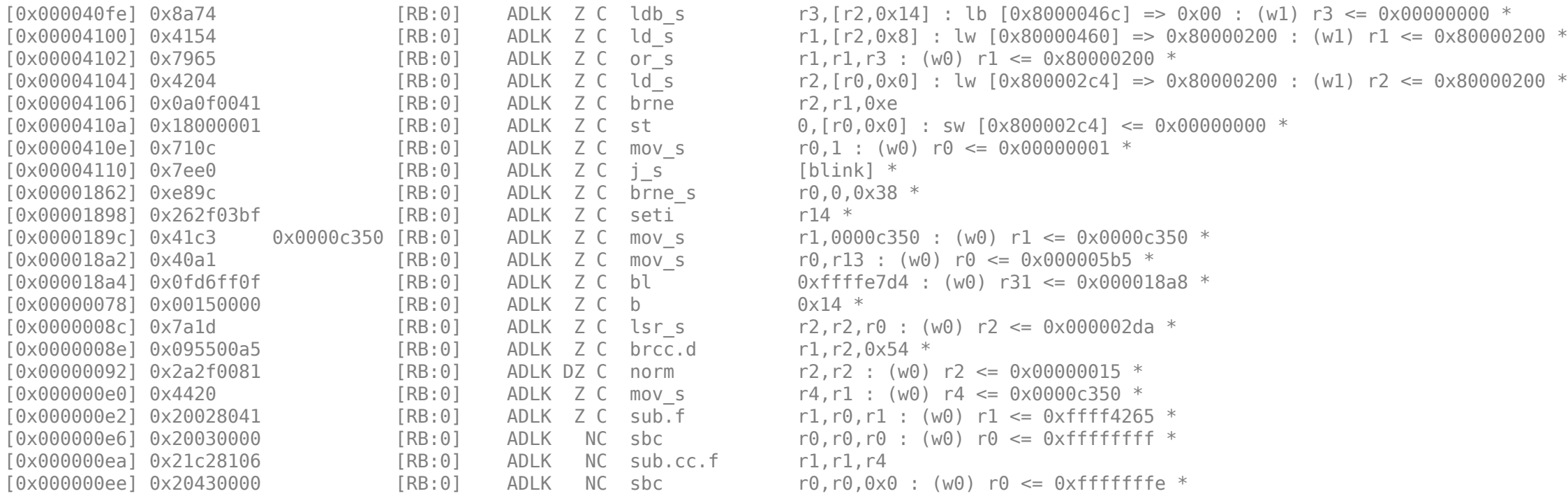

#### Instruction trace analysis

#### Different returns from IRQ handler

- nSIM is instruction accurate (as opposed to QEMU)
	- Same program flow, including IRQs (as opposed to QEMU)
- Compare logs, 2 GiB each: **vimdiff** to rescue
- Divergence happens on just 387461 instruction

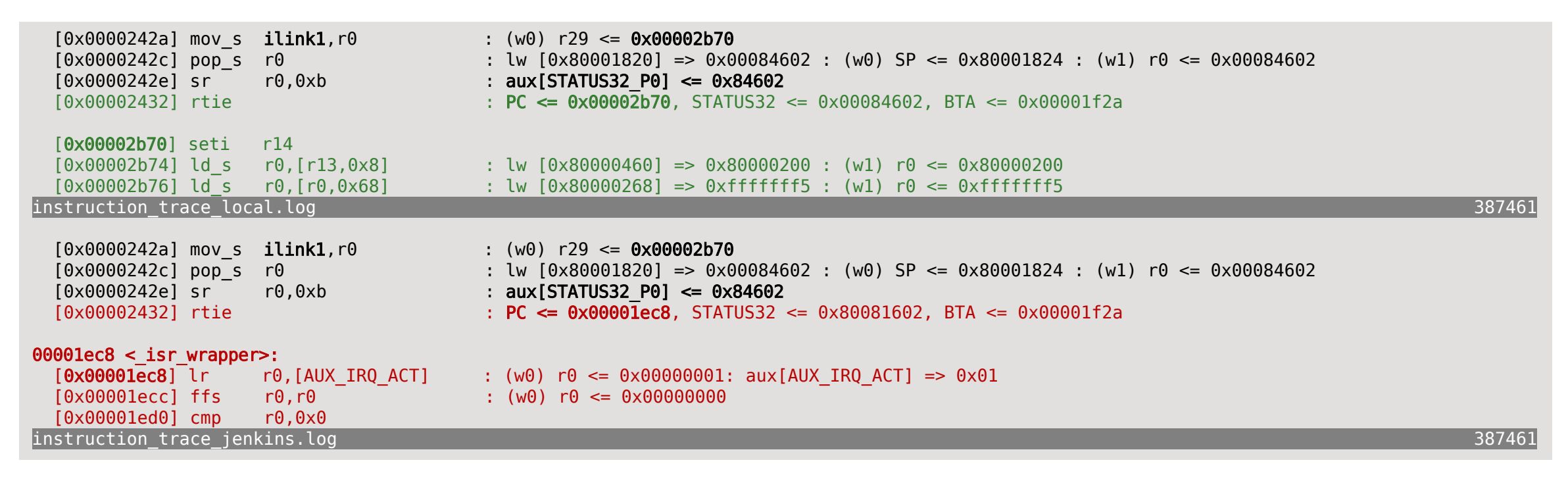

## Going up the stack

We know who's guilty, but don't know why

### Suspicious strace log

#### Not immediately wrong, but strange

[2020-06-23T17:17:**46.973Z**] [pid 979] write(5, "**00 00 00 00 00 00 00 00 00 00 0**"..., 73 <unfinished ...> [2020-06-23T17:17:**46.973Z**] [pid 1712] <... read resumed> "", 1) = 0 <0.000037> [2020-06-23T17:17:**46.973Z**] [pid 979] <... write resumed> ) = 73 <0.000042> [2020-06-23T17:17:**46.973Z**] [pid 1712] **poll**([{fd=0, events=POLLIN|POLLPRI}], 1, 5000) = 1 ([{fd=0, revents=POLLIN}]) <0.000027> [2020-06-23T17:17:**46.973Z**] [pid 979] **read**(4, <unfinished ...> [2020-06-23T17:17:**46.973Z**] [pid 1712] **poll**([{fd=0, events=POLLIN|POLLPRI}], 1, 5000) = 1 ([{fd=0, revents=POLLIN}]) <0.000029> [2020-06-23T17:17:**46.973Z**] [pid 1712] **read**(0, "", 1) = 0 <0.000028> [2020-06-23T17:17:**46.973Z**] [pid 1712] **read**(0, "", 1) = 0 <0.000013> [2020-06-23T17:17:**46.973Z**] [pid 1712] **poll**([{fd=0, events=POLLIN|POLLPRI}], 1, 5000) = 1 ([{fd=0, revents=POLLIN}]) <0.000030> [2020-06-23T17:17:**46.973Z**] [pid 1712] **read**(0, "", 1) = 0 <0.000032> [2020-06-23T17:17:**46.973Z**] [pid 1712] **poll**([{fd=0, events=POLLIN|POLLPRI}], 1, 5000) = 1 ([{fd=0, revents=POLLIN}]) <0.000029> [2020-06-23T17:17:**46.973Z**] [pid 1712] **read**(0, "", 1) = 0 <0.000027> [2020-06-23T17:17:**46.973Z**] [pid 1712] **poll**([{fd=0, events=POLLIN|POLLPRI}], 1, 5000) = 1 ([{fd=0, revents=POLLIN}]) <0.000028> [2020-06-23T17:17:**46.973Z**] [pid 1712] **read**(0, "", 1) = 0 <0.000028> [2020-06-23T17:17:**46.973Z**] [pid 1712] **poll**([{fd=0, events=POLLIN|POLLPRI}], 1, 5000) = 1 ([{fd=0, revents=POLLIN}]) <0.000033> [2020-06-23T17:17:**46.973Z**] [pid 1712] **read**(0, "", 1) = 0 <0.000029> [2020-06-23T17:17:**46.973Z**] [pid 1712] **poll**([{fd=0, events=POLLIN|POLLPRI}], 1, 5000) = 1 ([{fd=0, revents=POLLIN}]) <0.000029>

- Why 2 PIDs for the simulator?
- Where do those poll() calls come from?
- Is that OK to poll() that often?
- Why reading nothing?

### Look in the simulator sources

Let's see where  $poll(...;$  events=POLLIN | POLLPRI, ...) comes from

- "git grep POLLIN" points to some read stdin() function
- read stdin() function is executed in a separate thread
- Additional PID!

```
void read_stdin()
{
        struct pollfd fd;
        fd.fd = 0;
        fd.events = POLLIN | POLLPRI;
        while() {
                  /* Wait for input */
                  if (poll(fd, 1, 100500) <= 0)
                           continue;
                  ...
         }
}
```
## Something's wrong with the setup

 $\{$ 

}

Simulator infinitely polls stdin for nothing

- poll() expected to block until
	- There's anything on input
	- Timeout (100500 seconds) expires
	- But...
- poll() returns 1 immediately
	- Nothing is in the input
	- This only happens in Jenkins
		- Not in olde good Free Style job but
		- In new fancy Pipeline Job

```
void read_stdin()
         struct pollfd fd;
         fd.fd = \theta;
         fd.events = POLLIN | POLLPRI;
         while() {
                  /* Wait for input */
                  if (poll(fd, 1, 100500) \leq 0)
                           continue;
                  read(0, buf, sizeof(buf));
                  /* Process received data */
                  /* Update CPU IRQ */
         }
```
## Meet "Durable Task" plugin in Jenkins

Payload run under nohup

- Automation people mention "Durable Tasks" being used in Jenkins Pipeline jobs
- More info about "Durable Tasks":
	- [https://web.archive.org/web/20141227025217/http://tupilabs.com/2014/06/13/durable-tasks-in](https://web.archive.org/web/20141227025217/http:/tupilabs.com/2014/06/13/durable-tasks-in-jenkins.html)jenkins.html
	- <https://plugins.jenkins.io/durable-task/>
	- <https://github.com/jenkinsci/durable-task-plugin>
- Another hint: "Durable Task" uses nohup!
- nohup nicely connects /dev/null to the stdin, see: [https://git.savannah.gnu.org/gitweb/?p=coreutils.git;a=blob;f=src/nohup.c;h=b6cbc8db920e9b8bb](https://git.savannah.gnu.org/gitweb/?p=coreutils.git;a=blob;f=src/nohup.c;h=b6cbc8db920e9b8bbcf6f5ca5506243784a4b6b6;hb=HEAD#l116) cf6f5ca5506243784a4b6b6;hb=HEAD#l116

 $\mathcal{V}^*$  If standard input is a tty, replace it with /dev/null if possible.

## What's special about /dev/null on stdin

Reading from /dev/null returns EOF immediately

• That's in the specification: ["Single Unix Specification Section 10.1: Directory Structure and Files":](https://pubs.opengroup.org/onlinepubs/000095399/basedefs/xbd_chap10.html)

/dev/null An infinite data source and data sink. Data written to /dev/null shall be discarded. Reads from /dev/null shall always return end-of-file (EOF).

- That explains our funny strace log
	- Immediately returning  $pol($  ) in the simulator
	- Following read() returning 0 [bytes read]
- And here's our minimal test-case: nsimdrv -propsfile nsim\_hs.props zephyr.elf < /dev/null

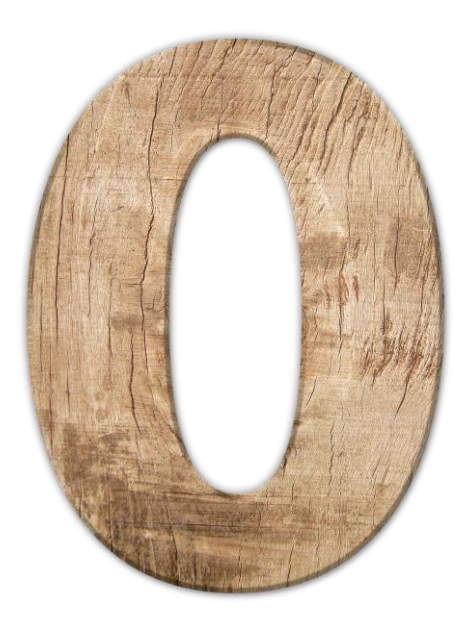

### Answers

We may now explain [almost] everything

- Why nobody faced that problem before?
	- Nobody ever tried to attach /dev/null to the stdin of the simulator
- How Jenkins affects simulator behavior?
	- Due to use of nohup, /dev/null gets attached to the simulator stdin
- Why reliably fail in IRQ handler?
	- Race in the simulator due to IRQ storm
- How to prepare minimalistic test-case for simulator engineers?
	- nsimdrv -propsfile nsim\_hs.props zephyr.elf < /dev/null

#### Next steps

Improve the simulator

- Fix internal race on IRQ handling
- Accommodate /dev/null on input
	- Add check for real data availability
	- Add delay between polls

```
void read_stdin()
...
while() {
        /* Wait for input */
        if (poll(fd, 1, 100500) <= 0)
                  continue;
        count = read(0, but, sizeof(buf));if (count \leq 0) {
                 usleep(100500);
                  continue;
         }
         /* Process received data */
        /* Update CPU IRQ */
```
}

#### Lessons learned

Be curious & Be curious &<br>persistent Get lucky

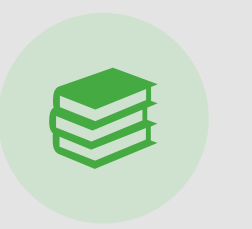

Sources, documentation & knowledge base availability helps

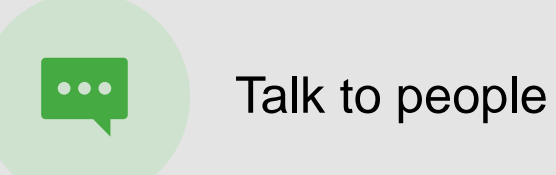

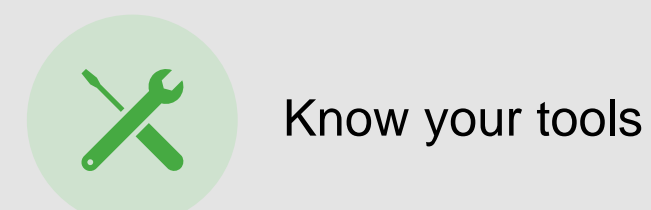

SYNOPSYS®

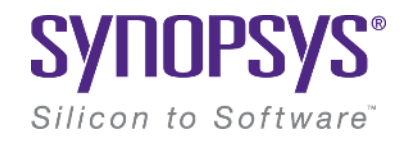

# **Thank You**